## -RUXE  $\blacktriangle$   $\blacktriangleright$   $\blacktriangle$

### O CERTIFICADO ELECTRONICO

- **1. Solicitud vía internet de su Certificado** Ciudadanos / Obtener el certificado Solicitud vía Internet de su certificado Introducir NIF e "Enviar Petición" -> Código persoal **2. Acreditación de la identidad en una Oficina de Registro** Acudir con DNI e Código persoal **3. Descarga de su Certificado de Usuario** Introducir NIF e Código persoal Descargar Certificado
- **4. Entrar no espazo web, seleccionando o certificado**

# **PRUXE** BA

### O CERTIFICADO ELECTRONICO

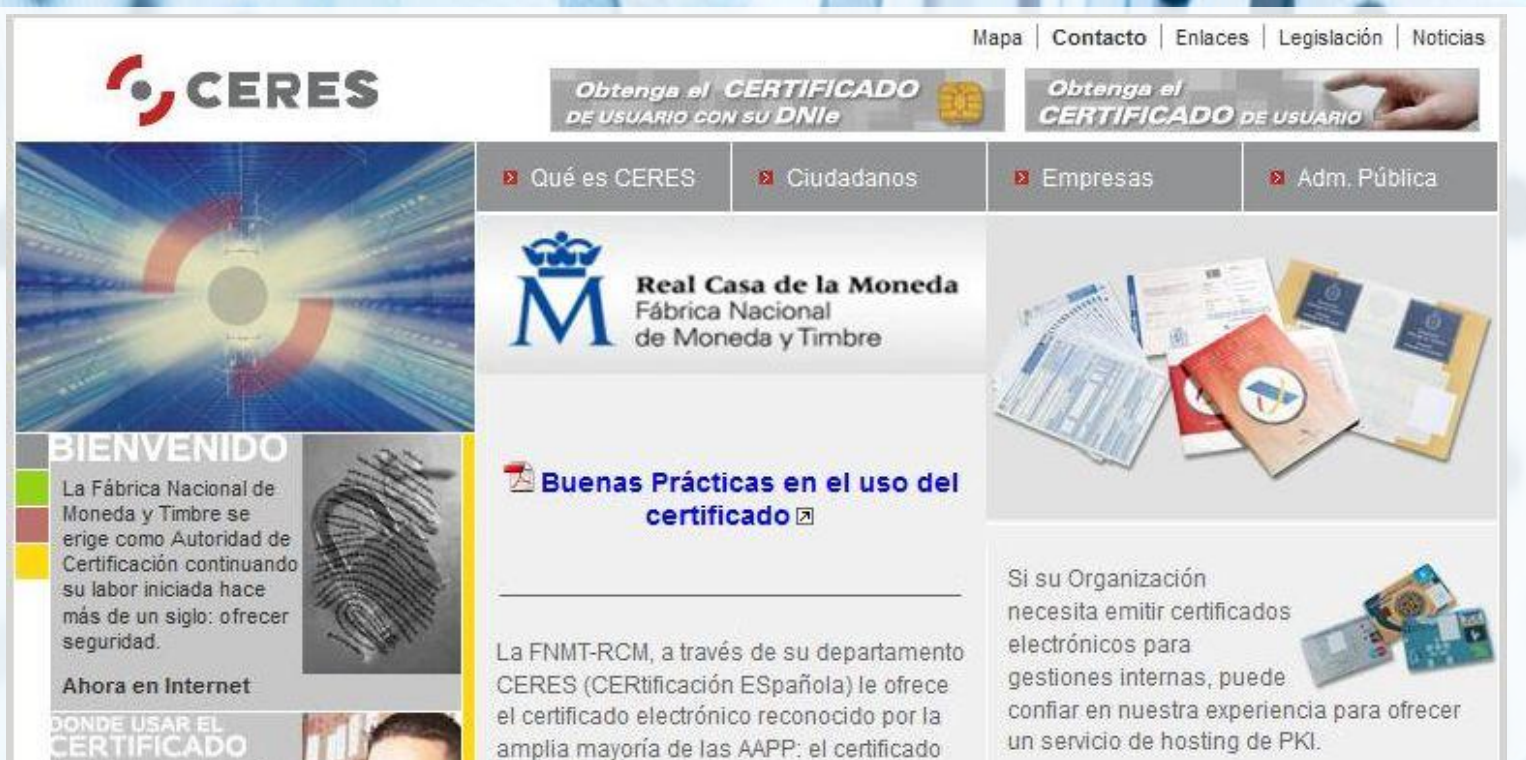

FNMT Clase 2CA.

de redes abiertas.

Empresas sus Servicios de Certificación

de Autenticación, Integridad, Confidencialidad y No re

que garantizan los principios

Puede encontrar más información en la sección catálogo, del canal Empresas o el Además de emitir certificados electrónicos canal Administración, según corresponda. de usuario, la FNMT-RCM ofrece a AA.PP. y

#### www.ceres.fnmt.es

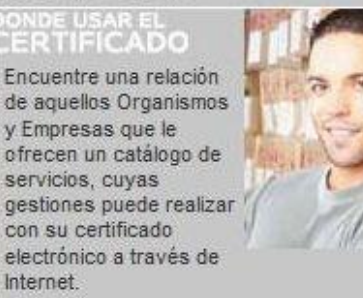

Internet

# PROXEL ABAI

#### DNI ELECTRONICO

#### **1. DNI Electrónico**

Se non dispón del, pode solicitalo na Policía Nacional

#### **2. Lector de Tarxetas**

Adquirir e Instalar no ordenador

**3. Entrar no espazo web seleccionando DNI electrónico**

Introducir DNI electrónico no lector de tarxetas Introducir PIN e pulsar Aceptar

## PROXEC ABAL

**Galego** 

VÍDEOS

http://www.edu.xunta.es/espazoAbalar/gl/node/114

**Castelán** 

http://www.edu.xunta.es/espazoAbalar/es/node/117